# 新機能 **Adaptive Server® Enterprise 12.5.3a**

ドキュメント ID:DC00531-01-1253-01 改訂:2005 年 10 月

このマニュアルでは、Adaptive Server® Enterprise 12.5.3a の新機能につい て説明します。

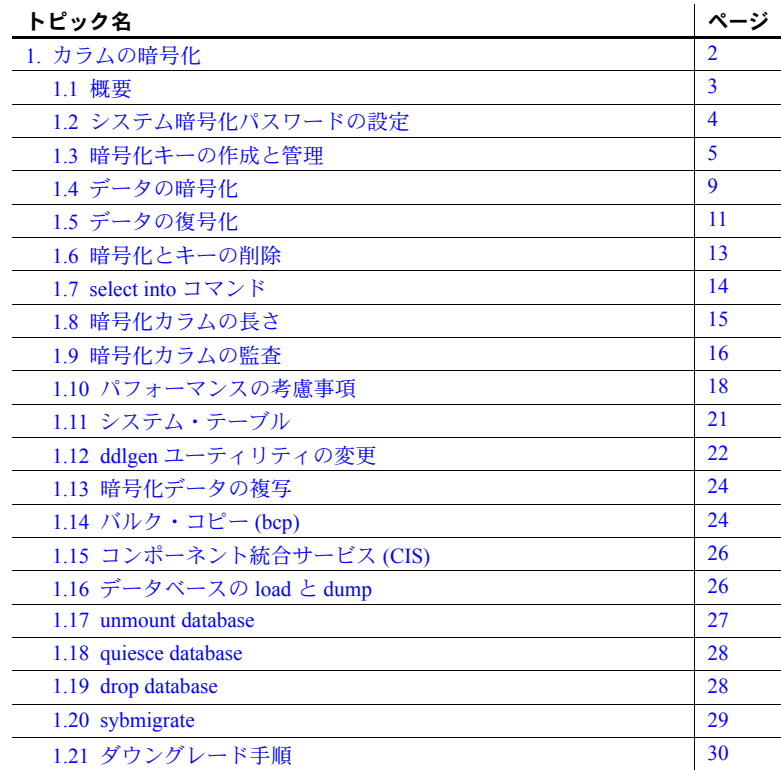

Copyright 1987-2006 by Sybas, Inc. All rights reserved Sybas. Sybas (O ET ADA Workbeach, Adaptive Server Energy is a Angle Warehouse. Adaptive Server Energy is a All rights reserved Sybas, Inc. All rights reserved Sybas, I

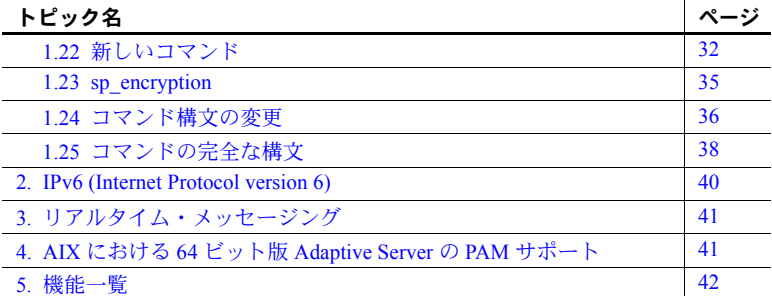

## <span id="page-1-0"></span>**1.** カラムの暗号化

Adaptive Server の認証とアクセス制御のメカニズムによって、正しく識別さ れ、正しい権限を持つユーザのみがデータにアクセスできるようになります。 また、データの暗号化により、ディスク上またはアーカイブ内の機密データが 情報漏洩やセキュリティ侵害からさらに保護されます。

Adaptive Server のデータ暗号化では、カラム・レベルでデータを暗号化できま す。機密データのみを暗号化して、処理のオーバヘッドを最小化します。

Adaptive Server のカラムの暗号化機能は、中間層やクライアント・アプリケー ションでの暗号化よりも簡単に使用できます。sql 文を使用して、暗号化キー を作成し、暗号化するカラムを指定します。Adaptive Server によってキーの生 成と格納が処理されます。データの暗号化と復号化は、暗号化カラムのデー タを読み書きするときに自動的かつ透過的に行われます。アプリケーション を変更する必要はなく、サードパーティのソフトウェアを購入する必要もあ りません。

暗号化されたデータは、暗号テキストとして格納されます。暗号化されていな いデータはプレーン・テキストとして格納されます。

暗号化機能は以下にも含まれています。

- Sybase Central と Adaptive Server プラグイン。詳細については、『Sybase Central User's Manual』を参照してください。
- sybmigrate ( マイグレーション・ツール )、バルク・コピー、CIS。これら の詳細については、『ASE システム管理ガイド』を参照してください。
- Replication Server。複写時の暗号化の詳細については、『Replication Server 管理ガイド』を参照してください。

## <span id="page-2-0"></span> **1.1** 概要

[図](#page-2-1) 1 に、Adaptive Server での暗号化と復号化の概要を示します。この例では、 社会保障番号 (SSN) の更新と暗号化が行われています。

#### <span id="page-2-1"></span>図 **1: Adaptive Server** での暗号化と復号化

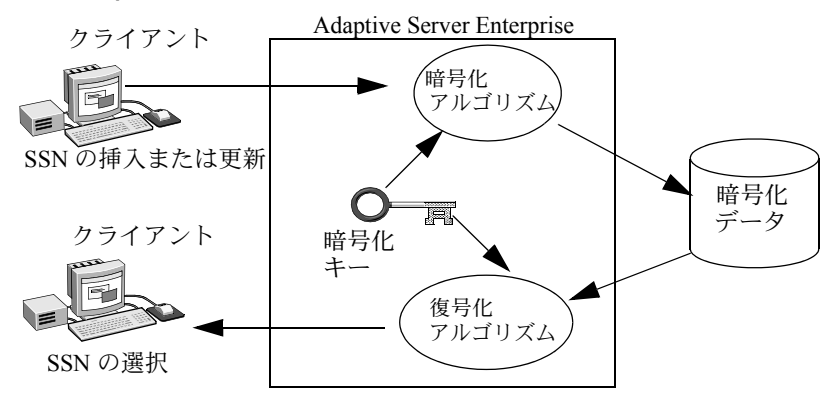

暗号化キーを作成するには、create encryption key を使用します。これによっ て次の処理が実行されます。

- Security Builder Crypto™ API を使用して、指定されたキー長の対称キーが 内部的に作成される。
- システム・カタログ *sysencryptkeys* にキーが暗号化された状態で格納される。

Adaptive Server は、特定のカラムの暗号化に使用されたキーを記録していま す。カラムの暗号化では対称暗号化アルゴリズムが使用されます。つまり、暗 号化と復号化に同じキーが使用されます。

暗号化カラムに対してデータの insert または update を行うとき、Adaptive Server はローを書き込む直前にデータを透過的に暗号化します。暗号化カラム の select を実行するときは、Adaptive Server はデータをローから読み取った後 で復号化します。整数と浮動小数点のデータは、次のように正規化形式で暗号 化されます。

- 整数データの場合は最上位ビット (MSB) 形式。
- 浮動小数点データの場合は、MSB 形式に対応する IEEE (Institute of Electrical and Electronics Engineers) 浮動小数点標準。

2 つのプラットフォームで同じ文字セットが使用されている場合は、一方のプ ラットフォームで暗号化されたデータをもう一方のプラットフォームで復号 化できます。

Adaptive Server で暗号化されたカラムを使用する場合は、次の手順に従います。

- 1 ライセンス・オプション ASE\_ENCRYPTION をインストールします。詳細 については、『ASE インストール・ガイド』を参照してください。
- 2 次のように Adaptive Server Enterprise の暗号化を有効にします。 sp\_configure 'enable encrypted columns', 0|1
	- 0 暗号化を無効にする。
	- 1-暗号化を有効にする。

このオプションを設定した後でサーバを再起動します。

暗号化カラムを含むサーバでこのオプションをオフにすると、このような カラムに対するすべてのコマンドが失敗してエラー・メッセージが生成さ れます。暗号化カラムを使用するには、設定パラメータとライセンス・オ プションの両方が必要です。暗号化カラムを有効にできるのはシステム・ セキュリティ担当者だけです。

- 3 sp encryption コマンドを使用して、データベースのシステム暗号化パス ワードを設定します。詳細については[、「システム暗号化パスワードの設](#page-3-0) 定」(4 [ページ](#page-3-0) ) を参照してください。
- 4 カラムの暗号化のためのキーを作成します。詳細については[、「暗号化キー](#page-4-1) [の作成」](#page-4-1)(5ページ)を参照してください。
- 5 暗号化するカラムを指定します[。「新しいテーブルでの暗号化の指定」](#page-9-0)(10 [ページ](#page-9-0) ) [と「既存テーブルでのデータの暗号化」](#page-10-1)(11 ページ ) を参照して ください。
- 6 データを確認する必要があるユーザに decrypt パーミッションを付与しま す。詳細については[、「復号化のパーミッション」](#page-10-2)(11ページ)を参照して ください。

## <span id="page-3-0"></span> **1.2** システム暗号化パスワードの設定

システム・セキュリティ担当者は、sp\_encryption を使用してシステム暗号化 パスワードを設定します。システム・パスワードは sp\_encryption が実行され るデータベースに固有であり、暗号化された値はそのデータベースの sysattributes システム・テーブルに格納されます。

sp\_encryption system\_encr\_passwd, *password*

パスワードの最大長は 64 バイトです。Adaptive Server で、そのデータベース のすべてのキーを暗号化するために使用されます。一度システムに暗号化パス ワードを設定すれば、キーまたはデータにアクセスするためにこのパスワード を指定する必要はありません。

システム暗号化パスワードは、暗号化キーが作成されるすべてのデータベース で設定する必要があります。

システム・セキュリティ担当者は、sp\_encryption に古いパスワードを指定し て、システム・パスワードを変更できます。

sp\_encryption system\_encr\_passwd, *password* [ , *old\_password*]

システム・パスワードが変更されると、Adaptive Server は自動的にデータベー ス内のすべてのキーを新しいパスワードで再暗号化します。

### <span id="page-4-0"></span> **1.3** 暗号化キーの作成と管理

Adaptive Server は暗号化キーを作成し、暗号化した状態でデータベースに格納 します。名前付きキーの所有者はテーブル所有者に、現在のデータベースのカ ラムを指定のキーで暗号化するためのパーミッションを付与します。

#### <span id="page-4-1"></span> **1.3.1** 暗号化キーの作成

キーや暗号化に関連するすべての情報は、create encryption key によってカプ セル化されます。この文では、暗号化アルゴリズムとキー・サイズ、キーのデ フォルト・プロパティ、暗号化プロセスでの初期化ベクトルまたは埋め込みの 使用を指定できます。

Adaptive Server のカラム暗号化では、AES (Advanced Encryption Standard) 対称 キー暗号化アルゴリズムが使用されます。使用可能なキー・サイズは、128、 192、256 ビットです。ランダム・キー生成と暗号法の機能は、Security Builder Crypto API によって提供されます。

暗号化カラムごとに別のキーを作成できます。また、キーを複数カラムで共有 できますが、各カラムは 1 つのキーのみに対応します。1 つのカラムは初期化 ベクトルを使用して暗号化し、もう 1 つのカラムは初期化ベクトルを使用せず に暗号化するには、初期化ベクトルの使用を指定したキーと指定しないキーの 2 つを作成します。

システム・セキュリティ担当者は、create encryption key で as default 句を使 用して、データベースのデフォルト暗号化キーを設定します。デフォルト・ キーは、create table または alter table で encrypt 修飾子がキー名なしで使用さ れるときに使用されます。

キー値を保護するために、Adaptive Server はシステム暗号化パスワードを使用 して 128 ビットのキー暗号化キーを生成します。このキーは、新たに作成され るキーの暗号化に使用されます。カラム暗号化キーは、暗号化された状態で *sysencryptkeys* システム・テーブルに格納されます。

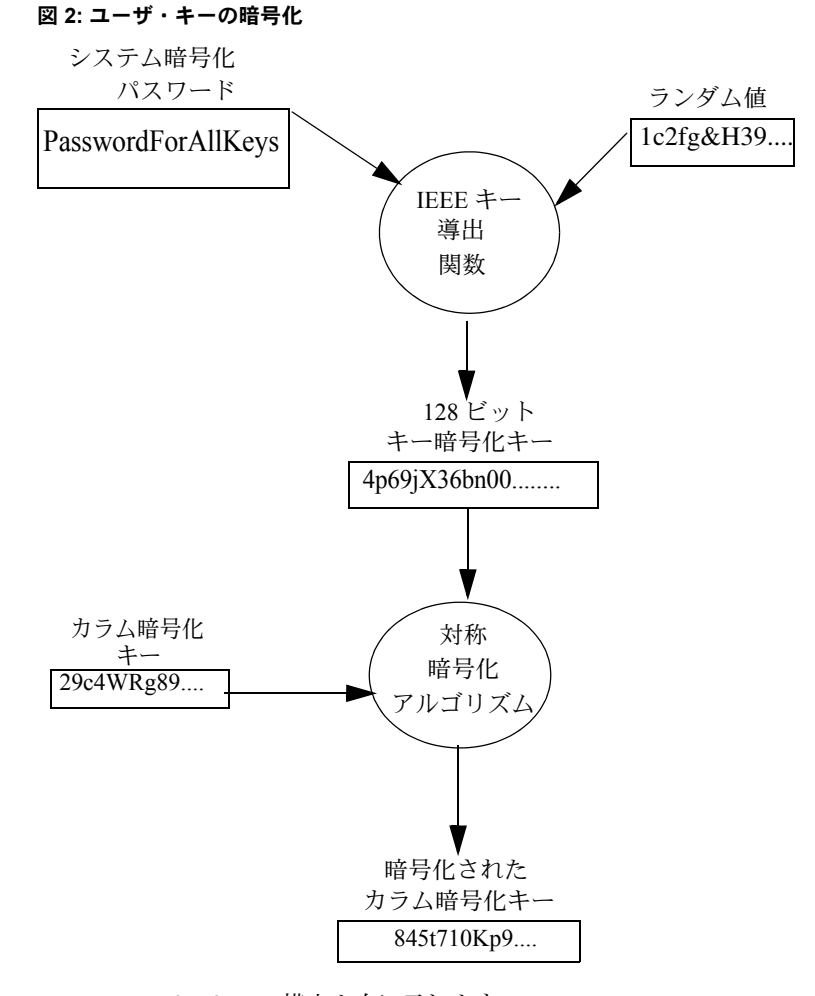

create encryption key の構文を次に示します。

create encryption key *keyname* [as default] for *algorithm* [with [keylength *num\_bits*]<br>[init\_vector [null | random]]<br>[pad [null | random]]]

各パラメータの意味は、次のとおりです。

• *keyname* - 現在のデータベースにおいて、ユーザのテーブル、ビュー、プ ロシージャのネーム・スペースに対してユニークでなければなりません。

- as default システム・セキュリティ相当者は、暗号化のためのデータ ベースのデフォルト・キーを作成できます。これにより、テーブルの作成 者が、create table、alter table、select into で keyname を使用せずに暗号 化を指定できます。Adaptive Server は同じデータベースのデフォルト・ キーを使用します。デフォルト・キーは変更できます。詳細については、 「[alter encryption key](#page-33-0)」(34 ページ ) を参照してください。
- *algorithm* AES (Advanced Encryption Standard) のみがアルゴリズムとし てサポートされています。AES では、キー・サイズとして 128 ビット、 192 ビット、256 ビット、ブロック・サイズとして 16 バイトがサポートさ れています。
- keylength *num\_bits* 作成するキーのサイズ ( ビット単位 )。AES の有効 なキー長は 128、192、256 ビットです。デフォルトの keylength は 128 ビッ トです。
- init\_vector random 暗号化を行うときの初期化ベクトルの使用を指定し ます。暗号化アルゴリズムで初期化ベクトルを使用すると、まったく同じ 2 つのプレーン・テキストに対して異なる暗号テキストが生成され、暗号 分析でデータのパターンが検出されるのを防ぎます。初期化ベクトルを使 用すると、データのセキュリティが強化されます。

初期化ベクトルによってパフォーマンスが影響を受けます。インデックス 作成や、ジョインと検索の最適化は、暗号化キーに初期化ベクトルが指定 されていないカラムでしか実行できません。詳細については[、「パフォー](#page-17-0) [マンスの考慮事項」](#page-17-0)(18 ページ ) を参照してください。

init\_vector null - 暗号化を行うときに初期化ベクトルを使用しません。こ の指定により、カラムがインデックスに対応できるようになります。

デフォルトは、初期化ベクトルの使用、つまり init\_vector random です。 初期化ベクトルの使用は、暗号化の暗号ブロック連鎖 (CBC) モードの使 用を意味します。init\_vector null の設定は、電子コードブック (ECB) モー ドを意味します。

• pad null - デフォルトです。データのランダム埋め込みは行われません。

カラムがインデックスに対応する必要がある場合、埋め込みは使用できま せん。

pad random - 暗号化の前に乱数バイトがデータに自動的に埋め込まれま す。暗号テキストのランダム化のために初期化ベクトルではなく埋め込み を使用できます。埋め込みに適しているのは、プレーン・テキストの長さ がブロック長の半分未満のカラムのみです。AES アルゴリズムのブロッ ク長は 16 バイトです。

たとえば、名前が "safe\_key" の 256 ビットのキーをデータベースのデフォル ト・キーに指定するには、システム・セキュリティ担当者は次のように入力し ます。

create encryption key safe\_key as default for AES with keylength 256

次の例では、カラムの暗号化にランダム埋め込みを使用する、名前が "salary\_key" の 128 ビットのキーが作成されます。

create encryption key salary key for AES with init\_vector null pad random

次の例では、カラムの暗号化に初期化ベクトルを使用する、名前が "mykey" の 192 ビットのキーが作成されます。

create encryption key mykey for AES with keylength 192 init\_vector random

システム・セキュリティ担当者は、暗号化キーを作成するデフォルトのパー ミッションを持っており、そのパーミッションを他のユーザに付与できます。

次に例を示します。

grant create encryption key to key admin role

#### **1.3.2** 暗号化キーの使用

暗号化するカラムを指定するときに、同じデータベースまたは別のデータベー スの名前付きキーを指定して使用できます。名前付きキーを指定しない場合、 カラムは自動的に同じデータベースのデフォルト・キーで暗号化されます。

別のデータベースのキーを使用して暗号化すると、セキュリティ上の大きな利 点が得られます。データベース・ダンプが盗まれた場合でも、キーと暗号化 データの両方がアクセスから保護されるためです。データにアクセスするに は、データを含むデータベース・アーカイブと暗号化キーを含むデータベー ス・アーカイブにアクセスする必要があります。また、管理者がデータベー ス・ダンプを別のパスワードで保護すると、不正なアクセスがさらに困難にな ります。

別のデータベースのキーを使用して暗号化する場合、分散システムでデータと キーの整合性の問題が発生しないように対処する必要があります。データベー スのダンプとロードを注意して調整してください。別のデータベースの名前付 きキーを指定して使用する場合は次の方法を推奨します。

- 暗号化カラムを含むデータベースをダンプするときは、対応するキーが作 成されたデータベースもダンプします。これは、最後のダンプ以降に新し いキーが追加されている場合に必要になります。
- 暗号化キーを含むデータベースをダンプするときは、そのキーで暗号化さ れたカラムを含むすべてのデータベースをダンプします。これにより、暗 号化されたデータと対応するキーの同期が保たれます。

システム・セキュリティ相当者は、sp\_encryption を使用して、特定のキーで暗 号化されたすべてのカラムを識別できます。詳細については、「[sp\\_encryption](#page-34-0)」 (35 [ページ](#page-34-0) ) を参照してください。

### **1.3.3** キーのパーミッションの付与

キー所有者がキーの select パーミッションを付与しないと、他のユーザは create table 文、alter table 文、select into 文でキーを指定できません。データ ベース・デフォルト・キーの場合はシステム・セキュリティ担当者が所有者で す。キーの select パーミッションの付与は必要な場合にのみ行います。

次の例では、db\_admin\_role のユーザが create table 文と alter table 文で暗号化 を指定するときに、暗号化キー "safe\_key" を使用できます。

grant select on safe key to db admin role

insert、update、delete、select で暗号化カラムを処理するユーザには、暗号化 キーの select パーミッションは必要ありません。

### **1.3.4** キーの変更

情報セキュリティ・ポリシーの一環として、カラムの暗号化に使用するキーを 定期的に変更してください。新しいキーは create encryption key を使用して作 成し、alter table...modify を使用して新しいキーでカラムを暗号化します。

次の例では、creditcard カラムがすでに暗号化されています。alter table コマン ドによって、customer のすべてのローの creditcard の値が、復号化されてから cc key new を使用して再暗号化されます。

create encryption key cc\_key\_new for AES

alter table customer modify creditcard encrypt with cc key\_new

詳細については、「[alter table](#page-35-1)」(36 ページ ) を参照してください。

## <span id="page-8-0"></span> **1.4** データの暗号化

次のデータ型を暗号化できます。

- int、smallint、tinyint
- float4、float8
- decimal および numeric
- char、varchar
- binary、varbinary

暗号化されたデータのディスク上での基本データ型は、varbinary です。varbinary データのサイズの詳細については[、「暗号化カラムの長さ」](#page-14-0)(15 ページ ) を参照 してください。

NULL 値は暗号化されません。

### <span id="page-9-0"></span> **1.4.1** 新しいテーブルでの暗号化の指定

新しいテーブルのカラムを暗号化するには、次のカラム・オプションを create table 文で使用します。

[encrypt [with [*database*.[*owner*].]*keyname*]]

*keyname* - create encryption key を使用して作成するキーを指定します。テー ブルの作成者は、*keyname* の select パーミッションが必要です。*keyname* を 指定しないと、Adaptive Server は、create encryption key の as default 句を使 用して作成されたデフォルト・キーを探します。create table の完全な構文 については、「[create table](#page-38-0)」(39 ページ ) を参照してください。

次の例では2つのキーが作成されます。init\_vector、埋め込み、キー長につい てデフォルト値を使用するデータベース・デフォルト・キーと、デフォルト値 を使用しない名前付きキー cc\_key です。employee テーブルの ssn カラムはデ フォルト・キーを使用して暗号化され、customer テーブルの creditcard カラム は cc\_key を使用して暗号化されます。

create encryption key new\_key as default for AES create encryption key cc\_key for AES with keylength 256 init\_vector null pad random

create table employee table (ssn char(15) encrypt)

create table customer (creditcard char(20) encrypt with cc\_key)

### **1.4.2** 暗号化カラムのインデックスの作成

暗号化カラムにインデックスを作成できるのは、暗号化キーに初期化ベクトル またはランダム埋め込みが指定されていない場合です。初期化ベクトルまたは ランダム埋め込みが使用されている暗号化カラムに対して create index を実 行すると、エラーが発生します。暗号化カラムのインデックスは、等しいか等 しくないかを照合するときは役立ちますが、範囲の検索や順序付けには役立ち ません。

次の例では、cc\_key は初期化ベクトルまたは埋め込みを使用せずに暗号化を 指定しています。これにより、cc key を使用して暗号化されたすべてのカラ ムにインデックスを作成できます。

```
create encryption key cc_key for AES
            with init vector null
create table customer(custid int,
             creditcard varchar(16) encrypt with cc_key)
create index cust_idx on customer(creditcard)
```
### <span id="page-10-1"></span> **1.4.3** 既存テーブルでのデータの暗号化

既存テーブルのカラムを暗号化するには、次のカラム・オプションを alter table 文で使用します。

[encrypt [with [*database*.[*owner*].]*keyname*

*keyname* - create encryption key を使用して作成するキーを指定します。 テーブルの作成者は、*keyname* の select パーミッションが必要です。*keyname* を指定しないと、Adaptive Server は、create encryption key の as default 句を 使用して作成されたデフォルト・キーを探します。alter table の完全な構文 については、『ASE リファレンス・マニュアル』を参照してください。

注意 トリガが作成されている既存テーブルのカラムを暗号化すると、エラー が発生して alter table が失敗します。トリガを削除してから、テーブルを暗号 化のために変更する必要があります。alter table .. encrypt の後でトリガを再作 成してください。

データ型や null の可否などの属性を変更するのと同時にカラムの暗号化プロ パティを変更できます。また、alter table を使用して、暗号化されたカラムを 追加することもできます。

次に例を示します。

alter table customer modify custid encrypt with cc key alter table customer add address varchar(50) encrypt with cc\_key

完全な構文については、「[alter table](#page-37-1)」(38 ページ ) を参照してください。

## <span id="page-10-0"></span> **1.5** データの復号化

### <span id="page-10-2"></span> **1.5.1** 復号化のパーミッション

暗号化カラムからクリア・テキスト・データを選択するか、暗号化カラムで検 索またはジョインを実行するには、次の 2 つのパーミッションが必要です。

- カラムの select パーミッション
- ターゲット・リストで使用されるカラムや where、having、order by、update などの句で使用されるカラムの decrypt パーミッション

テーブル所有者は grant decrypt を使用して、テーブルの 1 つ以上のカラムを 復号化するための明示的なパーミッションを他のユーザ、グループ、ロールに 付与します。プロシージャまたはビューの所有者が次のパーミッションを付与 するときに、decrypt パーミッションが暗黙に付与される場合もあります。

- 暗号化カラムを選択するストアド・プロシージャの exec パーミッショ ン ( プロシージャの所有者が暗号化カラムを含むテーブルも所有してい る場合 )
- 暗号化カラムを選択するビュー・カラムの decrypt パーミッション (ビュー の所有者がテーブルも所有している場合 )

どちらの場合も、ベース・テーブルの暗号化カラムに decrypt パーミッション を付与する必要はありません。

構文は次のとおりです。

grant decrypt on [ *owner*.] *table*[( *column[{* ,*column*}])] to *user* | *group* | *role*

テーブル・レベルで decrypt パーミッションを付与すると、テーブルのすべて の暗号化カラムの decrypt パーミッションが付与されます。

次のように customer テーブルのすべての暗号化カラムの decrypt パーミッショ ンを付与します。

grant decrypt on customer to accounts role

次の例は、ベース・テーブル "employee" の ssn カラムに対する user2 の暗黙の decrypt パーミッションを示します。user1 は、employee テーブルと emp\_salary ビュー を次のように設定します。

create table employee (ssn varchar(12)encrypt, dept id int, start date date, salary money)

create view emp\_salary as select ssn, salary from employee

grant select, decrypt on emp salary to user2

user2 は、次のように emp\_salary ビューを選択して、復号化された社会保障 番号にアクセスできます。

select \* from emp salary

### **1.5.2** 復号化パーミッションの取り消し

次の文を使用してユーザの復号化パーミッションを取り消すことができます。

revoke decrypt on [ *owner*.] *table*[( *column*[ {,*column*}])] from *user* | *group* | *role*

次に例を示します。

revoke decrypt on customer from public

## <span id="page-12-0"></span> **1.6** 暗号化とキーの削除

#### **1.6.1** 暗号化の削除

テーブルを所有している場合は、alter table で decrypt オプションを使用して、 カラムの暗号化を削除できます。

構文は次のとおりです。

alter table tablename modify columnname decrypt

たとえば、customer テーブルの creditcard カラムの暗号化は次のように削除 します。

alter table customer modify creditcard decrypt

#### **1.6.2** キーの削除

システム・セキュリティ担当者とキーの所有者がキーを削除できます。キーを 削除できるのは、そのキーを使用する暗号化カラムがすべてのデータベースに ない場合のみです。特定のキーで暗号化されたカラムについて、suspect やオフ ラインのデータベースを調べることはできません。コマンドを使用すると、使 用できないデータベースを知らせる警告メッセージが発行されますが、コマン ドは失敗しません。データベースがオンラインになったとき、削除されたキー で暗号化されたカラムを含むテーブルは使用できなくなります。キーをリスト アするには、システム管理者が、削除したキーのデータベースのダンプ ( キー を削除する前のもの ) をロードする必要があります。

次の文を使用して暗号化キーを削除します。

drop encryption key [*database*.[*owner*].]*keyname* 次に例を示します。

drop encryption key cust.dbo.cc\_key

## <span id="page-13-0"></span> **1.7** *select into* コマンド

select into では、デフォルトで暗号化を含まないターゲット・テーブルが作成 されます。ソース・テーブルに 1 つ以上の暗号化カラムがある場合でも同じで す。select into には、decrypt など、ソース・テーブルのカラム・レベルのパー ミッションが必要です。

次の文を使用して新しいテーブルのカラムを暗号化します。

select [all|distinct] < *column\_list*> into *table\_name* [(colname encrypt [with [[*database*.[*owner*].]*keyname*] [, colname encrypt [with [[ *database*.]*owner*].]*keyname*]])] from *table\_name* | *view\_name*

ソース・テーブルの対応するデータが暗号化されていない場合でも、ターゲッ ト・テーブルの特定のカラムを暗号化できます。ソース・テーブルのカラムが ターゲット・カラムに指定されたのと同じキーで暗号化されている場合、 Adaptive Server は、ソース・テーブルでの復号化のステップとターゲット・ テーブルでの暗号化のステップを省略します。

ターゲット・テーブルの暗号化のルールは、次の点に関して、ソース・テーブ ルの create table の encrypt 指定子のルールと同じです。

- 暗号化されるカラムの有効なデータ型
- keyname が省略された場合のデータベース・デフォルト・キーの使用
- ターゲット・カラムの暗号化に使用されるキーの select パーミッションの 必要性

たとえば、次のように creditcard カラムを暗号化します。

select creditcard, custid, sum(amount) into #bigspenders (creditcard encrypt with cust.dbo.new\_cc\_key) from daily xacts group by creditcard having sum(amount) > \$5000

## <span id="page-14-0"></span> **1.8** 暗号化カラムの長さ

create table や alter table の操作において、Adaptive Server は暗号化カラムの内 部での最大長を計算します。スキーマ配置やページ・サイズを決定するため に、データベース所有者は暗号化カラムの最大長を把握する必要があります。

AES はブロック暗号化アルゴリズムです。ブロック暗号化アルゴリズムの暗 号化データの長さは、暗号化アルゴリズムのブロック・サイズの倍数です。 AES のブロック・サイズは 128 ビットすなわち 16 バイトです。このため、暗 号化カラムは、少なくとも 16 バイトに次の領域を加えたサイズになります。

- 初期化ベクトル。初期化ベクトルを使用する場合、各暗号化カラムに 16 バイトが追加されます。デフォルトでは、暗号化プロセスで初期化ベクト ルが使用されます。init\_vector null を create encryption key に指定すると、 初期化ベクトルが省略されます。
- プレーン・テキスト・データの長さ。カラムのデータ型が char、varchar、 binary、または varbinary の場合、データに 2 バイトのプレフィクスが付 けられてから暗号化されます。プレフィクスの 2 バイトが追加されること で暗号テキストがさらに1ブロックを必要としないかぎり、暗号化カラム によってこれ以上の領域が使用されることはありません。
- 標識バイト。データベース・システムが末尾の 0 を切り捨てないように暗 号テキストに追加される 1 バイトの領域。

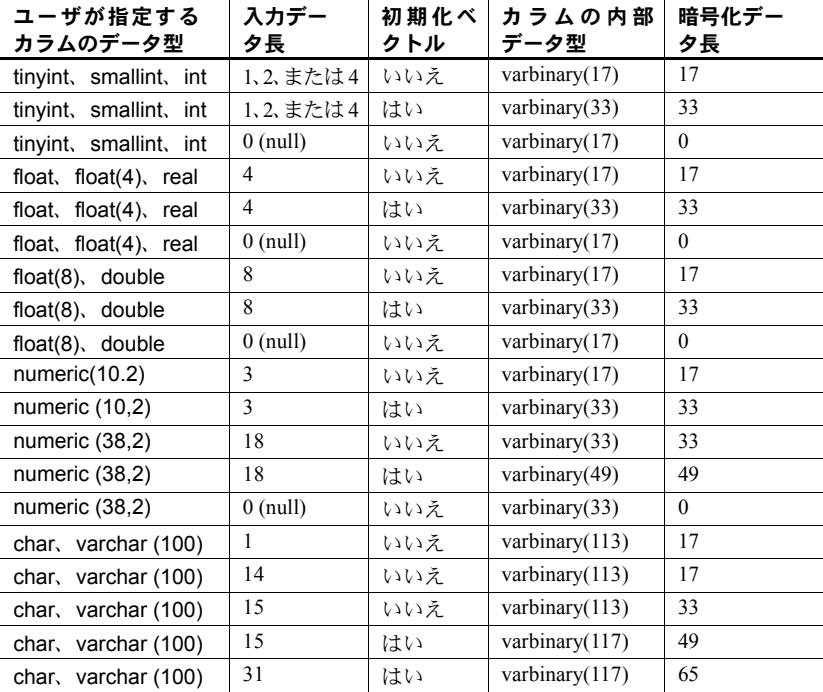

#### 表 **1:** 暗号テキストの長さ

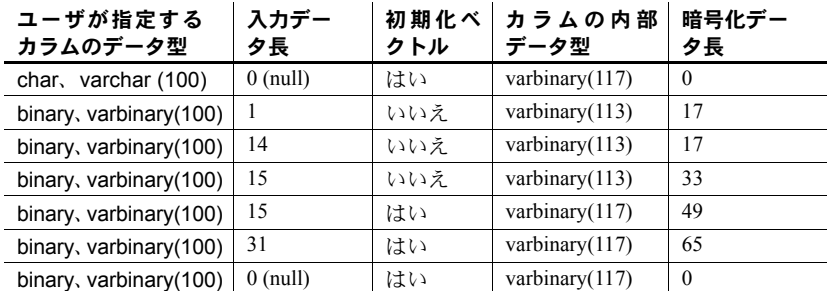

char と binary は可変長データ型として処理され、ブランクと 0 の埋め込みが 削除されてから暗号化されます。データが復号化されるときはブランクと 0 の 埋め込みが適用されます。

注意 暗号化カラムではディスク上のカラム長は増加しますが、増加を確認す ることはできません。たとえば、sp\_help にも元のサイズのみが表示されます。

## <span id="page-15-0"></span> **1.9** 暗号化カラムの監査

暗号化キーの作成や削除など、暗号化カラムに関連する DDL コマンドを監査 できます。また、テーブルを作成するとき、暗号化カラムの名前と対応する暗 号化キーが監査レコードに含まれます。データベース全体に対する監査オプ ションを使用すると、暗号化カラムとキーの監査レコードをグループ化して管 理できます。

## **1.9.1** 監査オプション

次の表は、『ASE システム管理ガイド』の抜粋です。既存のイベント・オプ ションで監査される新しいコマンドと新規イベント・オプションを示します。

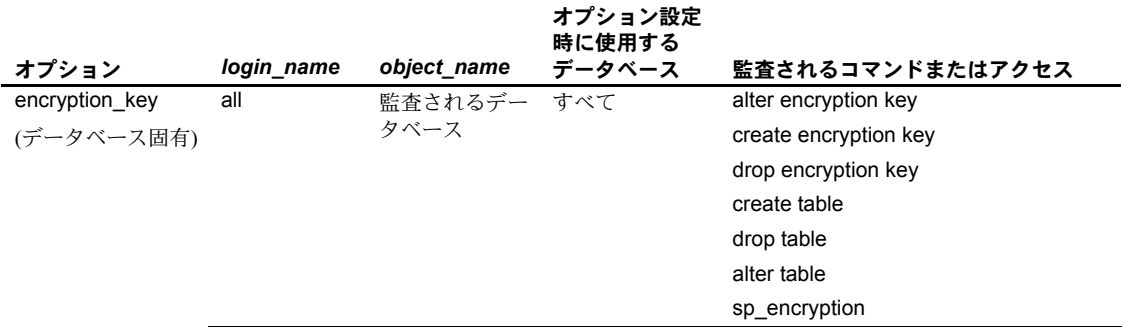

#### 表 **2:** 監査オプション、要件および例

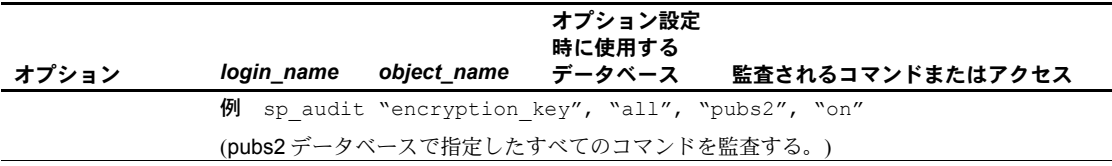

## **1.9.2** 値の監査

[表](#page-16-0) 3 は、event カラムに表示される値を sp\_audit のオプション順にリストにし たものです。「extrainfo 出力の情報」の欄では、監査テーブルの extrainfo カラ ムに表示される情報を[、表](#page-16-0) 3 に示すカテゴリに基づいて説明しています。

| 監査オプション        | 監査されるコマンド             | イベ<br>ント      | extrainfo 出力の情報                                                                                                    |  |  |
|----------------|-----------------------|---------------|----------------------------------------------------------------------------------------------------|--|--|
| alter          | alter table           | $\mathcal{L}$ | キーワードまたはオプション:<br>ADD/DROP/MODIFY COLUMNS<br>REPLACE COLUMN<br>ADD CONSTRAINT                                                                                                    |  |  |
|                |                       |               | DROP CONSTRAINT<br>1つ以上の暗号化カラムが追加される場合、<br>キーワードの内容は次のようになります。<br>ADD/DROP/MODIFY COLUMNS<br>column1/keyname1,<br>[, column2/keyname2]                                              |  |  |
|                |                       |               | このとき、keyname はキーの完全修飾名です。                                                                                                    |  |  |
| create         | create table          | 10            | 暗号化カラムでは、キーワードにはカラム名と<br>キー名が含まれます。<br>EK column1/keyname1[, column2<br>keyname2]<br>このとき、EK は、後続の情報が暗号化キーを<br>参照することを示すプレフィクスです。また、<br>keyname はキーの完全修飾名です。                        |  |  |
| encryption key | sp encryption         | 106           | キーワードには、パスワードが最初に設定され<br>る場合は ENCR ADMIN system encr passwd<br>password ******** が含まれます。パスワード<br>が後で変更される場合は、ENCR ADMIN<br>system encr passwd password ********<br>******** が含まれます。 |  |  |
|                | create encryption key | 107           | キーワードの内容は次のとおりです。<br>algorithm Name-bitlength/IV<br>[RANDOM NULL]/PAD [RANDOM NULL]<br>例: AES-128/IV RANDOM/PAD NULL                                                                |  |  |

<span id="page-16-0"></span>表 **3: event** カラムと **extrainfo** カラムの値

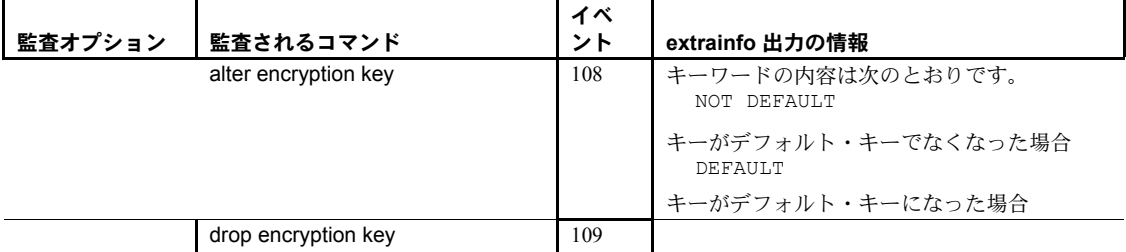

### **1.9.3** 新しいイベントの名前と番号

特定の監査イベントの監査証跡を問い合わせることができます。 audit event name にパラメータとして event id を指定して使用します。

audit\_event\_name(*event\_id*)

[表](#page-17-1) 4 は、新しいイベントの番号と名前を示します。

#### <span id="page-17-1"></span>表 **4:** 新しいイベント番号

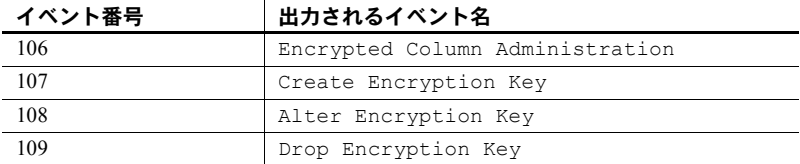

## <span id="page-17-0"></span> **1.10** パフォーマンスの考慮事項

暗号化は CPU 集約操作であるため、CPU 使用率や暗号化カラムを使用するコ マンドの実行時間の面で、アプリケーションにパフォーマンス・オーバヘッド をもたらす場合があります。オーバヘッドは、CPU と Adaptive Server エンジ ンの数、システムの負荷、暗号化データにアクセスする同時セッション数、ク エリで参照される暗号化カラムの数によって異なります。暗号化キーのサイズ と暗号化データ長も要因になります。一般に、キー・サイズが大きくデータ長 が長いほど、暗号化操作での CPU 使用率が高くなります。

この項では、暗号化カラムの検索におけるパフォーマンスの影響や、Adaptive Server Enterprise が暗号化データの処理を最適化して暗号化と復号化の操作回 数を最小限に抑える方法について説明します。

### **1.10.1** 暗号化カラムのインデックス

暗号化カラムにインデックスを作成できるのは、そのカラムの暗号化キーで初 期化ベクトルとランダム埋め込みの使用が指定されていない場合です。初期化 ベクトルまたはランダム埋め込みを使用すると、同一のデータが異なるパター ンの暗号テキストに暗号化されるため、インデックスによってユニークである ことを示すことができません。

暗号化データのインデックスは、データが等しいか等しくないかを照合すると きは役立ちますが、データの順序付け、範囲の検索、または最小値と最大値の 検出には役立ちません。Adaptive Server が暗号化カラムで順序に依存する検索 を実行している場合、暗号化データに対してインデックス・ルックアップを実 行できません。代わりに各ローの暗号化カラムを復号化してから検索する必要 があります。このプロセスのためにデータの処理が遅くなります。

## <span id="page-18-0"></span> **1.10.2** 暗号化カラムでのジョイン

Adaptive Server は、次の条件が適用される場合に、暗号テキストの比較を実行 して 2 つの暗号化カラムのジョインを最適化します。

- ジョインするカラムが同じデータ型である。char と varchar および binary と varbinary はそれぞれ同じデータ型とみなされる。
- int 型と float 型でカラムの長さが同じ。numeric 型と decimal 型でカラム の精度と位取りが同じ。
- ジョインするカラムが同じキーで暗号化されている。
- ジョインするカラムが式の一部ではない。たとえば、t.encr\_col1 = s.encr\_col1 +1 というジョインでは暗号テキストのジョインを実行でき ない。
- init\_vector と pad が NULL に設定されて暗号キーが作成された。
- ジョイン演算子が '=' または '◇'。
- データのソート順がデフォルトである。

たとえば、次の例では、暗号テキストに対してジョインを行うスキーマが設定 されます。

```
create encryption key new_cc_key for AES
       with init vector NULL
create table customer
        (custid int,
        creditcard char(16) encrypt with new cc_key)
create table daily_xacts
       (cust_id int, creditcard char(16) encrypt with
       new cc key, amount money........)
```
次のように、ジョインするカラムにインデックスも設定できます。

create index cust cc on customer(creditcard)

create index daily cc on daily xacts(creditcard)

Adaptive Server は、次の select 文を実行して、特定のクレジット・カードで顧客 の毎日の請求額を集計します。このとき、customer テーブルまたは daily\_xacts テーブルの creditcard カラムは復号化されません。

select sum(d.amount) from daily xacts d, customer c where d.creditcard = c.creditcard and c.custid = 17936

### **1.10.3** 定数値の探索引数と暗号化カラム

暗号化カラムと定数値が等しいか等しくないかを比較する場合、Adaptive Server はカラムのスキャンを最適化するために、テーブルの各ローの暗号化カ ラムを復号化するのではなく、定数値を 1 回暗号化します[。「暗号化カラムで](#page-18-0) [のジョイン」](#page-18-0)(19 ページ ) と同じ制約が適用されます。

Adaptive Server は、暗号化カラムの範囲検索を実行するときにはインデックス を利用できません。各ローを復号化してからデータ比較を実行する必要があり ます。クエリに他の述部が含まれる場合、Adaptive Server は最も効率のよい ジョイン順序を選択します。このため、多くの場合は、最小のデータセットで 暗号化カラムの検索が行われます。

クエリに複数の範囲検索があり、有効なインデックスがない場合は、暗号化カ ラムに対する範囲検索が最後になるようにクエリを作成します。たとえば、次 のクエリは、ロード・アイランドの納税者で所得が \$100, 000 を超える人の社 会保障番号を検索します。zipcode カラムの範囲検索は、暗号化された調整総 所得のカラムに対する範囲検索よりも前に指定します。

select ss\_num from taxpayers where zipcode like '02%' and agi\_enc > 100000

#### **1.10.4** 暗号テキストとしての暗号化データの移動

Adaptive Server が暗号化データをコピーするときは、データを復号化してから 再暗号化するのではなく、できるかぎり暗号テキストをコピーすることで処理 を最適化します。これは、select into、バルク・コピー、複写に適用されます。

# <span id="page-20-0"></span> **1.11** システム・テーブル

## **1.11.1** *syscolumns*

syscolumns システム・テーブルの次のカラムで暗号化のプロパティが説明さ れます。

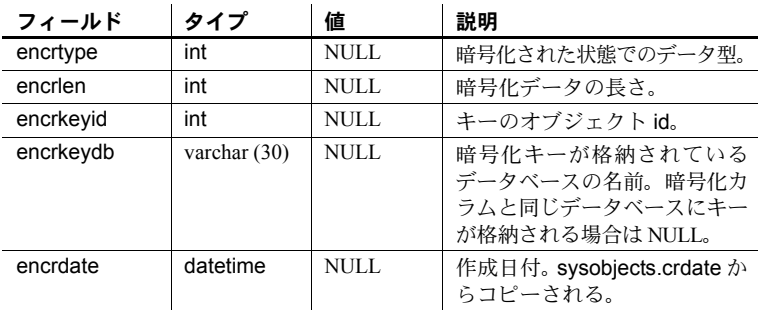

### **1.11.2** *sysobjects*

sysobjects には、タイプが EK ( 暗号化キー) の各キーのエントリが含まれます。

データベース間でのキー参照に関しては、syscolumns.encrdate と sysobjects.crdate が一致します。

*sysencryptkeys* の encrkeyid は、*sysobjects* の id カラムと一致します。

### **1.11.3** *sysencryptkeys*

デフォルト・キーも含め、データベースに作成される各キーには、データベー ス固有のシステム・カタログ sysencryptkeys にエントリがあります。

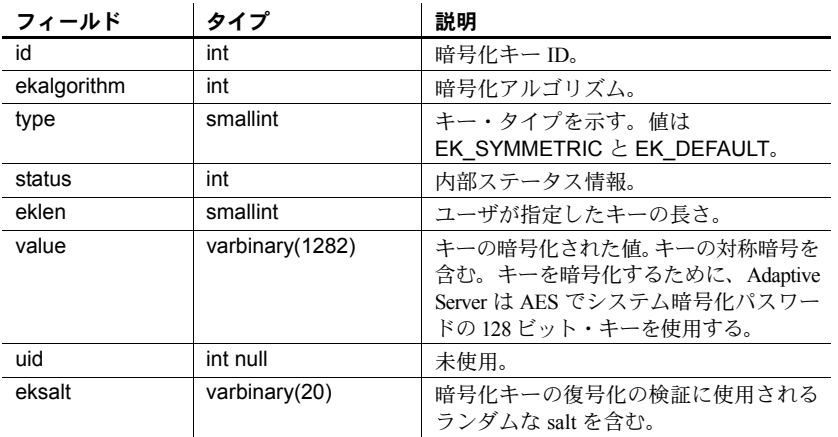

#### 表 **5: sysencryptkeys**

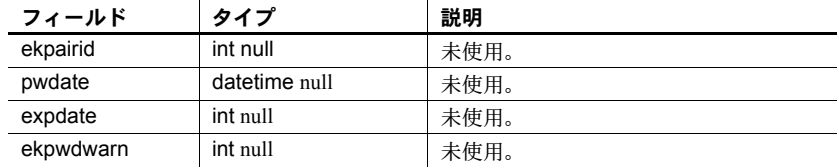

## <span id="page-21-0"></span> **1.12** *ddlgen* ユーティリティの変更

ddlgen は、暗号化キー用の DDL 文の生成をサポートしています。キーを指定 するには次の構文を使用します。

<*dbName*>.<*owner*>.<*keyName*>

暗号化キー用の新しいタイプ EK は、暗号化キーを作成してそのパーミッショ ンを付与する DDL を生成するためのものです。ddlgen を使用すると、暗号化 カラム情報と grant decrypt 文がテーブル用の DDL と一緒に生成されます。

次の例は、ポート 1955 を使用するマシン "HARBOR" の データベース "accounts" のすべての暗号化キーに対する DLL を生成します。

```
ddlgen -Uroy -Proy123 -SHARBOR:1955 -TEK
-Naccounts.dbo.%
```
または、次のように、-D オプションを使用してデータベース名を指定するこ ともできます。

```
ddlgen -Uroy -Proy134 -SHARBOR:1955 -TEK -Ndbo.%
     -Daccounts
-------------------------------------------------------------
----------------
-- DDL for EncryptedKey 'ssn key'
-------------------------------------------------------------
----------------
      print 'ssn_key'
create encryption key accounts.dbo.ssn_key 
      for AES
     with keylength 128
     init vector random
go
-------------------------------------------------------------
----------------
-- DDL for EncryptedKey 'ek1'
```
-------------------------------------------------------------

----------------

```
print 'ek1'
```
create encryption key accounts.dbo.ek1 as default for AES

```
with keylength 192
     init vector NULL
go
use accounts
go
grant select on accounts.dbo.ek1 to acctmgr_role
go
```
ddlgen には、create encryption key を生成する拡張オプションもあります。こ の文では、*sysencryptkeys* として暗号化されたキーの値が指定されます。このオ プション-XODは、データ移動のためにサーバ間で暗号化キーを同期する必要 がある場合に使用できます。たとえば、サーバ "PACIFIC" の cc\_key をサーバ "ATLANTIC" でも使用できるようにするには、次のように "PACIFIC" で -XOD を使用して ddlgen を実行します。

ddlgen -Sfred -Pget2work -SPACIFIC:8532 -TEK -Nsales.dbo.cc\_key -XOD

ddlgen の出力は次のとおりです。

```
-----------------------------------------------------------------------------
-- DDL for EncryptedKey 'cc_key'
-----------------------------------------------------------------------------
print 'cc_key'
create encryption key sales.dbo.cc_key 
      for AES
with keylength 128
passwd 0x0000E1D8235FEBEB118901
init_vector NULL
keyvalue 0xF772B99CE547D2932A12E0A83F2114848BD93F38016C068D720DDEBAC4DF8AA001
keystatus 32
go
```
次に、create encryption key で生成されたキーを変更して、"ATLANTIC" の ターゲット・データベースを指定し、ターゲット・サーバでコマンドを実行し ます。これで "PACIFIC" から "ATLANTIC" に移動したデータを復号化するた めに、サーバ "ATLANTIC" で cc\_key が使用できるようになります。

ddlgen 構文オプションの詳細については、『ASE ユーティリティ・ガイド』を 参照してください。複写されたデータベースでの ddlgen の使用例については、 『Replication Server 管理ガイド』を参照してください。

## <span id="page-23-0"></span> **1.13** 暗号化データの複写

サイトがスキーマの変更を複写する場合、次の DDL 文が複写されます。

- alter encryption key
- 暗号化の拡張指定を含む create table と alter table
- create encryption key
- grant create encryption key  $\geq$  revoke create encryption key
- キーの grant select と revoke select
- カラムの grant decrypt と revoke decrypt
- sp\_encryption system\_encr\_passwd
- drop encryption key

キーは暗号化された状態で複写されます。

システムによって DDL が複写されない場合は、複写サイトの暗号化キーを手 動で同期する必要があります。ddlgen では、キーの値を複写するための特殊 な形式の create encryption key をサポートしています。

insert と update では、暗号化された状態で暗号化カラムが複写されます。こ れにより、Replication Server がディスクのステーブル・キューで複写データを 処理するときに、データが保護されます。

複写時の暗号化の詳細については、『Replication Server 管理ガイド』を参照し てください。

## <span id="page-23-1"></span> **1.14** バルク・コピー **(***bcp***)**

bcp によって、暗号化データがデータベースの内外でプレーン・テキストまた は暗号テキストの形式で転送されます。デフォルトでは、bcp はプレーン・テ キスト・データをコピーします。bcp は、プレーン・テキスト・ファイルを次 のように処理します。

- bcp in を実行すると、データは Adaptive Server によって自動的に暗号化さ れてから挿入されます。低速 bcp が使用されます。ユーザには、すべての カラムの insert パーミッションと select パーミッションが必要です。
- bcp out を実行すると、データは Adaptive Server によって自動的に復号化 されます。すべてのカラムの select パーミッションが必要です。また、暗 号化カラムの decrypt パーミッションも必要です。

次の例では、"customer" テーブルがプレーン・テキスト・データとしてコン ピュータのネイティブ・フォーマットでコピーされます。

bcp uksales.dbo.customer out uk\_customers -n -Uroy -Proy123

bcp の -C オプションを使用すると、データは暗号テキストとしてコピーされ ます。暗号テキストをコピーするときは、異なるオペレーティング・システム 間でデータをコピーできます。文字データを暗号テキストとしてコピーする場 合は、両方のプラットフォームが同じ文字セットをサポートしている必要があ ります。

bcp の -C オプションでは、管理者がデータの decrypt パーミッションを持た ない場合でも bcp を実行できます。-C オプションを使用すると、bcp では次 のようにデータが処理されます。

- bcp in の実行時にデータは暗号テキスト形式であるとみなされ、Adaptive Server は暗号化を行いません。bcp in で -C オプションを使用できるのは、 Adaptive Server にコピーされるファイルが、bcp out の -C オプションを使 用して作成された場合のみです。暗号テキストは、カラム属性がまったく 同じカラムからコピーされ、コピー先のカラムと同じキーで暗号化されて いるはずです。高速 bcp が使用されます。ユーザには、insert パーミッ ションと select パーミッションが必要です。
- bcp out では、データは復号化されずに Adaptive Server からコピーされま す。暗号テキスト・データは 16 進数形式です。ユーザには、すべてのカ ラムの select パーミッションが必要です。暗号テキストをコピーするとき は、暗号化カラムの decrypt パーミッションは必要ありません。
- 暗号化された char データまたは varchar データは、暗号化時に Adaptive Server によって使用された文字セットを維持します。データが暗号テキス ト形式で別のサーバにコピーされる場合、そのターゲット・サーバで使用 される文字セットは、ソースからコピーされる暗号化データの文字セット と一致する必要があります。暗号化時にソース・サーバでデータに関連付 けられていた文字セットは、暗号化データには格納されないため、ター ゲット・サーバでは認識されず変換も行われません。

システム管理者は、ソース・サーバとターゲット・サーバの文字セットが 一致することを確認する必要があります。また、-C オプションなしでも bcp を実行できます。文字セットの問題は検出されません。

文字セット変換のための -J オプションは、-C オプションと一緒には使用 できません。

次の例では、"customer" テーブルがコピーされます。cc\_card カラムは暗号テ キストとしてコピーされます。その他のカラムは文字形式でコピーされます。 ユーザ "roy" には customer cc\_card の decrypt パーミッションは必要ありま せん。

bcp uksales.dbo.customer out uk\_customers -C -c -Uroy -Proy123

警告! ビューに対する bcp out で -C フラグを使用できるのは、ビューの条件 で暗号化カラムが検索されない場合のみです。

## <span id="page-25-0"></span> **1.15** コンポーネント統合サービス **(CIS)**

デフォルトでは、暗号化と復号化はリモート Adaptive Server で処理されます。 CIS は、リモート Adaptive Server で暗号化カラムを 1 回チェックします。リモー ト Adaptive Server で暗号化がサポートされる場合、CIS によって、暗号化カラ ムに関連するメタデータでローカルの *syscolumns* カタログが更新されます。

- create proxy\_table を実行すると、リモート・テーブルの任意の暗号化カ ラムの情報によって *syscolumns* が自動的に更新されます。
- create existing table を実行すると、リモート・テーブルの任意の暗号化カ ラム・メタデータによって *syscolumns* が自動的に更新されます。encrypt キーワードは create existing table の *columnlist* では使用できません。CIS は、リモート・テーブルで暗号化カラムを検出すると、そのカラムが暗号 化されていることを自動的にマークします。
- 暗号化カラムがある場所では create table は使用できません。
- alter table は、プロキシ・テーブルの暗号化カラムでは使用できません。
- select into existing を実行すると、ソースからプレーン・テキストが取得 され、ターゲットのテーブルに挿入されます。その後、ローカル Adaptive Server がプレーン・テキストを暗号化してから、暗号化カラムに挿入し ます。

次のカラムは、リモート・サーバの *syscolumns* カタログによって更新されます。

- encrtype ディスク上のデータ型
- encrlen 暗号化データの長さ。
- status2 カラムが暗号化されていることを示すステータス・ビット

## <span id="page-25-1"></span> **1.16** データベースの *load* と *dump*

dump と load は、暗号化カラムの暗号テキストに対して実行されます。この 動作により、ディスク上で暗号化カラムのデータが暗号化された状態を保つこ とが保証されます。dump と load はデータベース全体に対応します。デフォ ルト・キーと、同じデータベースに作成されているその他のキーは、それらが 対応するデータと一緒にダンプおよびロードされます。

ロードするデータベースに、他のデータベースで使用される暗号化キーが含 まれる場合、新しい構文 with override を使用しないと load が正常に終了しま せん。

load database key\_db from "/tmp/key\_db.dat" with override

キーとそのキーで暗号化するカラムが別のデータベースにある場合は、次の方 法を推奨します。

暗号化カラムを含むデータベースをダンプするときは、対応するキーが作 成されたデータベースもダンプします。これは、最後のダンプ以降に新し いキーが追加されている場合に必要です。

- 暗号化キーを含むデータベースをダンプするときは、そのキーで暗号化さ れたカラムを含むすべてのデータベースをダンプします。これにより、暗 号化されたデータと対応するキーの同期が保たれます。
- 暗号化キーを含むデータベースと、暗号化カラムを含むデータベースを ロードした後で、両方のデータベースを同時にオンラインにします。

キーを含むデータベースを別の名前のデータベースにロードした場合、他の データベースにある暗号化カラムにアクセスするときにエラーが発生します。 キーがあるデータベースの名前を変更する場合は、次の手順に従います。

- 暗号化カラムを含むデータベースをダンプする前に、alter table を使用し てデータを復号化します。
- キーと暗号化カラムを含むデータベースをダンプします。
- データベースをロードした後で、alter table を使用して、名前を変更した データベースのキーでデータを再暗号化します。

暗号化キーと暗号化カラムの一貫性の問題は、データベース間の参照整合性の 問題と似ています。詳細については、『ASE システム管理ガイド』の「データ ベース間の制約とデータベースのロード」を参照してください。

以前のバージョンの Adaptive Server には暗号化データを含むダンプをロード しないでください。まず Adaptive Server バージョン 12.5.3a にデータベースを ロードして、暗号化を削除します。ダンプを実行してから、そのデータベース を以前のバージョンの Adaptive Server にロードしてください。詳細について は[、「ダウングレード手順」](#page-29-0)(30 ページ ) を参照してください。

キーの詳細については[、「暗号化キーの作成と管理」](#page-4-0)(5 ページ ) を参照してく ださい。

## <span id="page-26-0"></span> **1.17** *unmount database*

カラムが別のデータベースのキーで暗号化されているときは、関連するすべて のデータベースをまとめてマウント解除します。暗号化カラムを含むデータ ベースとキーを含むデータベースの依存関係は、参照整合性を使用するデータ ベース間の依存関係と似ています。

override オプションを使用して、別のデータベースのキーで暗号化されている カラムを含むデータベースに unmount を実行します。

次のコマンドの場合、key\_db に作成されている暗号化キーが、col\_db のカラ ムを暗号化するために使用されています。これらのコマンドによって、指定し たデータベースが正常にマウント解除されます。

unmount database key db, col db unmount database key db with override unmount database col\_db with override

次のコマンドは、override がないためエラー・メッセージが生成されて失敗し ます。

unmount database key\_db unmount database col\_db

## <span id="page-27-0"></span> **1.18** *quiesce database*

データベースに暗号化キーが含まれるときに quiesce database を使用できます。 別のデータベースのキーで暗号化されたカラムを含むデータベースに対して quiesce を実行するときは、with override を使用する必要があります。

quiesce database *key\_db, col\_db* を実行できます。このとき、*key\_db* は暗 号化キーを含むデータベース、*col\_db* は *key\_db* のキーで暗号化されたカラム を含むテーブルがあるデータベースです。

たとえば、col\_db のカラムの暗号化に使用された暗号化キーが key\_db に含ま れる場合、次のコマンドは正常に終了します。

quiesce database key tag hold key db for external dump to "/tmp/keydb.dat"

quiesce database encr\_tag hold col\_db for external dump to "/tmp/col.dat" with override

quiesce database col\_tag hold key\_db, col\_db for external dump to "/tmp/col.dat"

## <span id="page-27-1"></span> **1.19 drop database**

キーを誤って削除しないように、他のデータベースのカラムの暗号化に現在使 用されているキーを含むデータベースに対しては drop database が失敗する ように Adaptive Server が制御しています。そのような暗号化キーを含むデータ ベースを削除するには、まず暗号化を削除するか、暗号化カラムを含むデータ ベースを削除する必要があります。

次の例では、key\_db は暗号化キーを含むデータベース、col\_db は暗号化カラ ムを含むデータベースです。

drop database key\_db, col\_db

この例では、Adaptive Server によってエラーが生成され、key\_db の削除が失 敗します。col db の削除は成功します。両方のデータベースを削除するには、 次のように col db を最初に削除します。

drop database col\_db, key\_db

## <span id="page-28-0"></span> **1.20** *sybmigrate*

sybmigrate は、サーバ間でデータをマイグレートするために使用するマイグ レーション・ツールです。

sybmigrate のデフォルトでは、暗号化カラムは暗号テキスト形式でマイグレー トされます。このため、ソースでのデータの復号化とターゲットでの暗号化に よるオーバヘッドが回避されます。場合によっては、sybmigrate でマイグレー ト方法として reencrypt が選択され、ソースでのデータの復号化とターゲット での暗号化が行われることもあります。

暗号化カラムが含まれるデータベースでは、sybmigrate によって次の処理が 実行されます。

- 1 システム暗号化パスワードをマイグレートします。システム暗号化パス ワードをマイグレートしないように指定すると、sybmigrate は、暗号テ キストを直接マイグレートする代わりに、reencrypt 方法を使用して暗号 化カラムをマイグレートします。
- 2 暗号化キーをマイグレートします。マイグレートするキーをユーザが選択 できます。また、現在のデータベースのカラムの暗号化に使用されたキー は、sybmigrate によって自動的に選択されます。ユーザがシステム暗号 化パスワードのマイグレーションを選択した場合は、sybmigrate が暗号 化キーを実際の値でマイグレートします。*sysencryptkeys* システム・テー ブルのキー値は、システム暗号化パスワードを使用して暗号化されていま す。このような値がマイグレートされます。ユーザがシステム暗号化パス ワードをマイグレートしなかった場合、sybmigrate はキーを名前でマイ グレートします。これは、ターゲットで適切に復号化できないキーのマイ グレートを回避するためです。キーを名前でマイグレートすると、ソース とは異なるキー値のキーがターゲットで作成されます。
- 3 データをマイグレートします。デフォルトでは、データは暗号テキスト形 式で転送されます。暗号テキスト・データは、異なるオペレーティング・ システムにマイグレートできます。文字データの場合は、ターゲット・ サーバーでソース・サーバと同じ文字セットが使用されている必要があり ます。

sybmigrate は、データベースを作業の単位として実行されます。ソース・サー バのデータベースのデータが、別のデータベースのキーで暗号化されている場 合は、キーのデータベースを最初にマイグレートします。

sybmigrate で、マイグレートしたデータの再暗号化が選択されるのは次の場 合です。

• 現在のデータベースのいずれかのキーがマイグレーションの対象として 選択されていない、またはいずれかのキーがすでにターゲット・サーバに 存在している場合。ターゲットのキーがソースのキーと同一である保証は ありません、そのためマイグレートするデータを再暗号化する必要があり ます。

- システム・パスワードがマイグレーションの対象として選択されなかった 場合。ターゲットのシステム・パスワードがソースと異なるときは、キー を値でマイグレートできません。また、データも暗号テキストとしてマイ グレートできません。
- ユーザが次のフラグを使用する場合。

sybmigrate -T 'ALWAYS\_REENCRYPT'

データの再暗号化によってパフォーマンスが低下する場合があります。再暗号 化モードでマイグレーションを実行すると、この影響に関するメッセージがマ イグレーション・ログ・ファイルに書き込まれます。

暗号化カラムをマイグレートするには、sa\_role と sso\_role の両方を有効にし てください。

## <span id="page-29-0"></span> **1.21** ダウングレード手順

サーバで enable encrypted columns を一度も設定していない場合は、旧バー ジョンの Adaptive Server で 12.5.3a のデータベースを使用する際に何も行う必 要はありません。暗号化カラムを設定していないことを確認するには、システ ム・テーブル *sysencryptkeys* がすべてのデータベースに存在しないことを調べ てください。

ダウングレード手順の前には、すべてのデータベースをバックアップする必要 があります。

暗号化カラムを設定していたサーバをダウングレードする前に、暗号化カラム を含むテーブルを削除または変更して、暗号化を削除する必要があります。次 に sp\_encryption remove\_catalog を実行します。これにより、各データベース に暗号化カラムがないことが確認され、システム・テーブル *sysencryptkeys* が 削除されます。12.5.3a に対応して *syscolumns* に追加された新しいカラムは、古 いバイナリでは無視されるため、削除する必要はありません。

12.5.3a サーバを以前のバージョン 12.5.x にダウングレードする場合は、次の 手順に従います。

1 暗号化カラムが現在有効になっていない場合は、システム・セキュリティ 担当者が次のコマンドを実行します。

sp configure 'enable encrypted columns', 1

2 drop または alter を使用して、すべてのデータベースの暗号化カラムを含 むすべてのテーブルを復号化します。システム・セキュリティ担当者は、 暗号化キーが作成されていた各データベースで次のコマンドを実行して、 それらのデータベースで作成されたすべての暗号化キーをリストします。

sp\_encryption help

リストされたキーごとに、システム・セキュリティ担当者は次のコマンド を実行して、そのキーで暗号化されたカラムのリストを表示します。

sp\_encryption help, <*keyname*>, 'display\_cols'

暗号化カラムごとに、次のいずれかを実行する必要があります。

- 暗号化カラムを復号化する alter table
- 暗号化カラムを削除する alter table
- 暗号化カラムを含むテーブルに対する drop
- 暗号化キーの削除
- 3 システム・テーブルが削除されている間は Adaptive Server に他のユーザが 一切アクセスできないようにするために、サーバをシングルユーザ・モー ドで再起動します。詳細については、『ASE ユーティリティ・ガイド』を 参照してください。
- 4 sso\_role や sa\_role を持つユーザは、次のシステム・ストアド・プロシー ジャを実行する必要があります。これによって、各データベースから *sysencryptkeys* カタログが削除されます。

sp\_encryption remove\_catalog

処理できないデータベースがある場合、コマンドはエラーを出力して終了 します。*sysencryptkeys* のキーで暗号化されたカラムが存在する場合、こ のコマンドでは *sysencryptkeys* は削除されません。エラーまたは警告が出 力されて、次のデータベースの処理が続行されます。

sp\_encryption で *sysencryptkeys* の削除が成功すると、各データベースの *sysattributes* から次のローも削除されます。

- *sysencryptkeys* を追加したアップグレード項目のレコード
- データベースのシステム暗号化パスワード
- 5 *sybsystemprocs* データベースからシステム・ストアド・プロシージャ sp\_encryption を削除します。
- 6 サーバを停止します。これで、12.5.3a 以前のバージョンの 12.5.x Adaptive Server バイナリを使用できます。

カラムの暗号化を再び有効にするには、ダウングレードした 12.5.3a サーバを ロールフォワードして 12.5.3a に戻すときに、enable encrypted columns を設 定します。12.5.3a サーバの再起動時に、*sysencryptkeys* システム・テーブルが 各データベースにインストールされます。

#### **1.21.1** ダウングレードにおける複写の問題

暗号化データを含むデータベースで複写が有効になっているサーバをダウン グレードするときは、ダウングレード手順を開始する前に次のいずれかを行う 必要があります。

- 1 プライマリ・データベースのトランザクション・ログのすべての複写デー タが、スタンバイすなわち複写データベースに正常に転送されたことを確 認します。確認のプロセスはアプリケーションによって異なります。
- 2 プライマリ・データベースのトランザクション・ログをトランケートし、 Replication Server でそのデータベースの RS ロケータを 0 に設定します。 次のコマンドを使用します。

プライマリ・データベースで次のコマンドを実行します。

sp stop rep agent primary dbname dbcc settrunc ('ltm', 'ignore') dump tran primary dbname with truncate only dbcc settruc ('ltm', 'valid')

Replication Server をシャットダウンします。Replication Server の RSSD で 次のコマンドを実行します。

rs zeroltm primary servername, primary dbname

## <span id="page-31-0"></span> **1.22** 新しいコマンド

#### **1.22.1** *create encryption key*

キーや暗号化に関連するすべての情報は、create encryption key によってカプ セル化されます。この文では、暗号化アルゴリズムとキー・サイズ、キーのデ フォルト・プロパティ、暗号化プロセスでの初期化ベクトルまたは埋め込みの 使用を指定できます。

Adaptive Server では、キーの生成と暗号化に Security Builder Crypto が使用され ます。

システム・セキュリティ担当者は、暗号化キーを作成するデフォルトのパー ミッションを持っており、そのパーミッションを他のユーザに付与できます。

構文 create encryption key [[*database.[owner].]keyname* [as default] for *algorithm* [with [keylength *num\_bits*] [init\_vector [NULL | random]] [pad [NULL ] random]]]

> • *keyname* - 現在のデータベースにおいて、ユーザのテーブル、ビュー、プ ロシージャのネーム・スペースに対してユニークでなければなりません。

- as default システム・セキュリティ相当者は、暗号化のためのデータ ベースのデフォルト・キーを作成できます。これにより、テーブルの作成 者が、create table、alter table、select into で keyname を使用せずに暗号 化を指定できます。Adaptive Server は同じデータベースのデフォルト・ キーを使用します。デフォルト・キーは変更できます。詳細については、 「[alter encryption key](#page-33-0)」(34 ページ ) を参照してください。
- *algorithm* AES (Advanced Encryption Standard) のみがアルゴリズムとし てサポートされています。AES では、キー・サイズとして 128 ビット、 192 ビット、256 ビット、ブロック・サイズとして 16 バイトがサポートさ れています。
- keylength *num\_bits* 作成するキーのサイズ ( ビット単位 )。AES の有効 なキー長は 128、192、256 ビットです。デフォルトの keylength は 128 ビッ トです。
- init\_vector random 暗号化を行うときの初期化ベクトルの使用を指定し ます。暗号化アルゴリズムで初期化ベクトルを使用すると、まったく同じ 2 つのプレーン・テキストに対して異なる暗号テキストが生成され、暗号 分析でデータのパターンが検出されるのを防ぎます。初期化ベクトルを使 用すると、データのセキュリティが強化されます。

初期化ベクトルによってパフォーマンスが影響を受けます。インデックス 作成や、ジョインと検索の最適化は、暗号化キーに初期化ベクトルが指定 されていないカラムでしか実行できません。詳細については[、「パフォー](#page-17-0) [マンスの考慮事項」](#page-17-0)(18 ページ ) を参照してください。

init\_vector null - 暗号化を行うときに初期化ベクトルを使用しません。こ の指定により、カラムがインデックスに対応できるようになります。

デフォルトは、初期化ベクトルの使用、つまり init\_vector random です。 初期化ベクトルの使用は、暗号化の暗号ブロック連鎖 (CBC) モードの使 用を意味します。init\_vector null の設定は、電子コードブック (ECB) モー ドを意味します。

• pad null - デフォルトです。データのランダム埋め込みは行われません。

カラムがインデックスに対応する必要がある場合、埋め込みは使用できま せん。

pad random - 暗号化の前に乱数バイトがデータに自動的に埋め込まれま す。暗号テキストのランダム化のために初期化ベクトルではなく埋め込み を使用できます。埋め込みに適しているのは、プレーン・テキストの長さ がブロック長の半分未満のカラムのみです。AES アルゴリズムのブロッ ク長は 16 バイトです。

たとえば、名前が "safe\_key" の 256 ビットのキーをデータベースのデフォル ト・キーに指定するには、システム・セキュリティ担当者は次のように入力し ます。

create encryption key safe\_key as default for AES with keylength 256

次の例では、カラムの暗号化にランダム埋め込みを使用する、名前が "salary\_key" の 128 ビットのキーが作成されます。

create encryption key salary key for AES with init\_vector null pad random

次の例では、カラムの暗号化に初期化ベクトルを使用する、名前が "mykey" の 192 ビットのキーが作成されます。

 create encryption key mykey for AES with keylength 192 init\_vector random

#### <span id="page-33-0"></span> **1.22.2** *alter encryption key*

デフォルト暗号化キーを変更するには、次のように入力します。

alter encryption key *key1* as default

デフォルト・キーがすでに存在する場合は、そのキーのデフォルト・プロパ ティが失われます。*key1* がデフォルト・キーになります。

*key1* がデフォルト・キーである場合は、次のように *key1* のデフォルト指定を 削除できます。

alter encryption key *key1* as not default

*key1* がデフォルト・キーでない場合は、コマンドによってエラーが返されます。

alter encryption key as default または alter encryption key as not default を実行 できるのはシステム・セキュリティ担当者のみです。他のユーザには付与でき ません。

#### **1.22.3** *drop encryption key*

キーの所有者とシステム・セキュリティ担当者が暗号化キーを削除できます。 いずれかのデータベースのいずれかのカラムが、削除するキーで暗号化されて いる場合、コマンドは失敗します。

構文 drop encryption key [*database*.[*owner*].]*keyname*

### **1.22.4** *grant create encryption key*

暗号化キーを作成するパーミッションは、システム・セキュリティ担当者から 付与されます。

構文 grant create encryption key to *user | role| group*

### **1.22.5** *revoke create encryption key*

システム・セキュリティ担当者は、他のユーザ、グループ、ロールの暗号化 キーを作成するパーミッションを取り消すことができます。

構文 revoke create encryption key from *user | role | group*

#### **1.22.6** *grant decrypt*

テーブル所有者またはシステム・セキュリティ担当者は、テーブルまたはテー ブル内のカラム・リストに対して decrypt パーミッションを付与します。

構文 grant decrypt on [ *owner*.]*tablename*[(*columnname* [{,*columname*}])] to *user | group | role*

> 注意 テーブルまたはカラムに対する grant all では、decrypt パーミッションは 付与されません。

#### **1.22.7** *revoke decrypt*

テーブル所有者またはシステム・セキュリティ担当者は、テーブルまたはテー ブル内のカラム・リストの decrypt パーミッションを取り消します。

構文 revoke decrypt on [owner.] *tablename*[(*columnname* [{,*columname*}])] from *user | group | role*

## <span id="page-34-0"></span> **1.23** *sp\_encryption*

システム・セキュリティ担当者は、sp\_encryption を使用してシステム暗号化 パスワードを設定します。システム・パスワードは sp\_encryption が実行され るデータベースに固有であり、暗号化された値はそのデータベースの sysattributes システム・テーブルに格納されます。

sp\_encryption system\_encr\_passwd, '*password'*

sp\_encryption を使用して指定されるパスワードの最大長は 64 バイトです。 Adaptive Server でそのデータベースのすべてのキーを暗号化するために使用 されます。キーまたはデータにアクセスするためにこのパスワードを指定する 必要はありません。

システム暗号化パスワードは、暗号化キーが作成されるすべてのデータベース で設定する必要があります。

システム・セキュリティ担当者は、sp\_encryption に古いパスワードを指定し て、システム・パスワードを変更できます。

sp\_encryption system\_encr\_passwd, *'password* '[ , *'old\_password*']

システム・パスワードが変更されると、Adaptive Server は自動的にデータベー ス内のすべてのキーを新しいパスワードで再暗号化します。

#### **1.23.1** *sp\_encryption help*

sp\_encrvption help を実行すると、キーの名前、所有者、サイズ、暗号化アル ゴリズムが表示されます。キーがデータベースのデフォルト・キーとして指定 されているかどうか、このキーによる暗号化でランダム埋め込みか初期化ベク トルが使用されているかどうかも表示されます。

sp\_encryption help [, *keyname* [, display\_cols]]

sp\_encryption help を sso\_role を持つユーザが実行すると、データベース内の すべてのキーのキー・プロパティが表示されます。sso\_role のないユーザが実 行すると、そのユーザがそのデータベース内で select パーミッションを持って いるキーのみのキー・プロパティが表示されます。

sp\_encryption help, *keyname* を実行すると、keyname に指定したキーのプロパ ティが表示されます。このコマンドを sso\_role のないユーザが実行する場合、 そのユーザにはキーの select パーミッションが必要です。

sp\_encryption help, keyname, display\_cols を実行できるのは、sso\_role を持つ ユーザのみです。keyname のキーで暗号化されたカラムがリストされます。

## <span id="page-35-0"></span> **1.24** コマンド構文の変更

この項では、カラムの暗号化機能が加えられたことによって変更または追加さ れたコマンドの構文について説明します。

## <span id="page-35-1"></span> **1.24.1 alter table**

alter table を使用して、既存のデータを暗号化または復号化するか、暗号化カ ラムをテーブルに追加します。

構文 カラムを暗号化する場合

alter table *tablename* add *column\_name* encrypt [with [*database*.[*owner*].]*keyname*

既存のカラムを復号化する場合

[decrypt [with [*database*.[*owner*].]*keyname*]]

*keyname* - create encryption key を使用して作成するキーを指定します。テーブ ルの作成者は、*keyname* の select パーミッションが必要です。*keyname* を指定 しないと、Adaptive Server は、create encryption key または alter encryption key を使用してデフォルトとして作成されたデフォルト・キーを探します。

例 暗号化キーを作成し、既存の "employee" テーブルの ssn カラムを暗号化します。

alter table employee modify ssn encrypt with ssn\_key grant decrypt on employee(ssn) to hr manager role, hr\_director\_role

alter table を使用して暗号化キーを変更します。すでに暗号化されているカラ ムに対して encrypt 修飾子を使用すると、Adaptive Server はそのカラムを復号 化してから新しいキーで再暗号化します。テーブルに多数のローが含まれる場 合、このオペレーションにはかなり時間がかかることがあります。

### **1.24.2 create table**

encrypt 修飾子を使用して、テーブルのカラムの暗号化を設定します。

#### 構文 create table *tablename* (*colname* datatype [default\_clause] [encrypt [with [*database*.[*owner*].]*keyname*]])

*keyname* - create encryption key を使用して作成するキーを指定します。テー ブルの作成者は、*keyname* の select パーミッションが必要です。*keyname* を指 定しないと、Adaptive Server は、create encryption key または alter encryption key の as default 句を使用して作成されたデフォルト・キーを探します。

例 アンチング 暗号化を含む employee テーブルを作成します。

create table employee table (ssn char(15) null encrypt)

### **1.24.3** *enable encrypted columns* 設定パラメータ

暗号化機能を使用するには、設定パラメータ enable encrypted columns を 1 に 設定する必要があります。暗号化カラムを含むサーバでこの設定オプションを オフにすると、それらのカラムに対するすべてのコマンドが失敗してエラーが 生成されます。暗号化を有効にするには、設定パラメータとライセンス・オプ ションの両方が必要です。

sp configure 'enable encrypted columns', 1

### **1.24.4** *load database*

ロードするデータベースに、他のデータベースで使用される暗号化キーが含ま れる場合、with override を使用しないと load が正常に終了しません。

load database key\_db from "/tmp/key\_db.dat" with override

### **1.24.5** *select into*

select into には、decrypt など、ソース・テーブルのカラム・レベルのパーミッ ションが必要です。

構文 オンパクの構文を使用して新しいテーブルのカラムを暗号化します。

select [all|distinct] < *column\_list*> into *target\_table* [(*colname* encrypt [with [*database*.[*owner*].]*keyname*] [,*colname* encrypt [with [*database*.[*owner*].]*keyname*]])] from *tabname* | *viewname*

例 テーブルの creditcard カラムを暗号化します。

```
select creditcard, custid, sum (amount) into
       #bigspenders
       (creditcard encrypt with 
          cust.database.new_cc_key)
       from daily xacts group by creditcard
       having sum(amount) > $5000
```
### **1.24.6** *dbcc*

dbcc checkcatalog には、次のような追加の一貫性チェックが含まれます。

- 1 *sysobjects* の暗号化キーのローごとに、キーを定義するローの存在が *sysencryptkeys* でチェックされます。
- 2 *syscolumns* で暗号化されているとしてマークされているカラムごとに、キー の存在が *sysobjects* と *sysencryptkeys* でチェックされます。

## <span id="page-37-0"></span> **1.25** コマンドの完全な構文

この項では、このマニュアルに記載されているコマンドの完全な構文を示し ます。

#### **1.25.1** *alter encryption key*

alter encryption key *key1* as default | not default

### <span id="page-37-1"></span> **1.25.2 alter table**

```
alter table [[database.[owner].table_name
     { add column_name datatype
           [default {constant_expression | user | null}]
{identity | null | not null} 
           [off row | in row]
            [ [constraint constraint_name]
           \{\} unique | primary key }
                [clustered | nonclustered]
                 [ asc | desc ]
                [with \int fillfactor = pct,
                      max_rows_per_page = num_rows,
                      reservepagegap = num_pages } ]
                [on segment<sup>'</sup> name]
           | references [[database.]owner.]ref_table
                [(ref_column)]
                [match full]
           | check (search_condition) ] ... }
           [encrypt [with [database .] owner ] .]keyname
     [, next_column]...
| add {[constraint constraint_name]
     { unique | primary key}
                 [clustered | nonclustered]
                (column_name [asc | desc]
           [, column_name [asc | desc]...])
           [with { fillfactor = pct,
```
max\_rows\_per\_page = *num\_rows*, reservepagegap = *num\_pages*}] [on *segment\_name*] | foreign key (*column\_name* [{, *column\_name*}...]) references [[*database*.]*owner*.]*ref\_table* [(*ref\_column* [{, *ref\_column*}...])] [match full] | check (*search\_condition*)} | drop {*column\_name* [, *column\_name*]... | constraint *constraint\_name* } **| modify** *column\_name datatype* **[null | not null] [encrypt | [with [***database* **.]***owner***].]** *keyname* **| modify column\_name datatype [null | not null [encrypt | [with [***database* **.]***owner***].]** *keyname***] |decrypt [,** *next\_column***]...** | replace *column\_name* default { *constant\_expression* | user | null} | partition *number\_of\_partitions* | unpartition| { enable | disable } trigger | lock {allpages | datarows | datapages } } with exp\_row\_size=num\_bytes [ alter\_partition\_clause ]  $\overline{I}$  partition clause  $\overline{I}$ 

#### <span id="page-38-0"></span> **1.25.3** *create table*

create table [*database* .[*owner* ].]*table\_name* (*column\_name datatype)* [default {*constant\_expression* | user | null}] {[{identity | null | not null}] [off row | [ in row [ (*size\_in\_bytes*) ] ] [[constraint *constraint\_name* ] {{unique | primary key} [clustered | nonclustered] [asc | desc] [with { fillfactor = *pct,* max\_rows\_per\_page = *num\_rows*, }  $reservepagegap = num$  pages  $\}$ ] [on *segment\_name*] | references [[*database* .]*owner* .]*ref\_table* [(*ref\_column* )] [match full] | check (*search\_condition*)}]} [match full]... **[encrypt [with [[** *database***.]** *owner] .* **]** *keyname***]** | [constraint *constraint\_name*] {{unique | primary key} [clustered | nonclustered] (*column\_name* [asc | desc] [{, *column\_name* [asc | desc]}...]) [with { fillfactor = *pct*  max\_rows\_per\_page = *num\_rows* , reservepagegap = *num\_pages* } ] [on *segment\_name*] |foreign key (*column\_name* [{,*column\_name*}...]) references [[*database*.]*owner*.]*ref\_table* [(*ref\_column* [{, *ref\_column*}...])] [match full] | check (*search\_condition*) ... } [{, {*next\_column* | *next\_constraint*}}...]) [lock {datarows | datapages | allpages }] [with { max\_rows\_per\_page = *num\_rows*, exp\_row\_size = *num\_bytes*,

```
reservepagegap = num_pages,
          identity_gap = value } ] 
 table_lob_clause]
[ on segment_name ]
[ [ external table ] at pathname ]
[ partition clause ]
```
 **1.25.4** *select*

```
into_clause ::=
     into [[database.]owner.]table_name
     [(colname encrypt [with [database.] owner].] keyname
                   [, colname encrypt [with [database.]owner] . ] 
                        keyname]])]
     [ lock {datarows | datapages | allpages } ]
     [ with into_option [, into_option] ...]
     into_option ::=
           | max_rows_per_page = num_rows
           | exp_row_size = num_bytes
           | reservepagegap = num_pages
          | identity_gap = gap
          [existing table table_name]
          [[external type] at "path_name"
          [column delimiter delimiter]]
```
# <span id="page-39-0"></span>**2. IPv6 (Internet Protocol version 6)**

Adaptive Server を IPv6-aware ( 認識 ) にするには、トレース・フラグ 7841 を使 用して Adaptive Server を起動します。これによって、Adaptive Server が IPv6 の 可用性を判別できるようになり、IPv6-aware ( 認識 ) になります。

IPv6 は 32 ビット版と 64 ビット版の Sun Solaris プラットフォームで使用でき ます。

- 32 ビット版と 64 ビット版の Sun Solaris プラットフォーム
- Windows
- 32 ビット版と 64 ビット版の HP プラットフォーム

使用しているプラットフォームでの IPv6 を有効化しているネットワークの設 定と管理の方法については、オペレーティング・システムのマニュアルを参照 してください。

# <span id="page-40-0"></span>**3.** リアルタイム・メッセージング

Adaptive Server バージョン 12.5.3a の Real Time Messaging Services では、TIBCO JMS と IBM WebSphere MQSeries の両方がサポートされています。

# <span id="page-40-1"></span>**4. AIX** における **64** ビット版 **Adaptive Server** の **PAM** サポート

AIX 64 ビット版の Adaptive Server バージョン 12.5.3a は、プラグ可能認証モ ジュールに基づくユーザ認証 (PAMUA) をサポートしています。12.5.3a 64 ビッ ト版 Adaptive Server は AIX 5.1 用にリリースされていますが、IBM では AIX 5.2 のみで 64 ビット・アプリケーションの PAM をサポートしています。この 機能を使用するために AIX 5.2 へのアップグレードをおすすめします。OS サ ポート担当者に問い合わせて、ご使用の IBM ホストに対応する PAM の最新 パッチを入手してください。

AIX 5.1 に付属の 64 ビット版 PAM ライブラリには、/usr/lib/security/64 から 64 ビット・ライブラリを自動的にロードする機能はありません。AIX 5.1 上の 64 ビット版 ASE 12.5.3a で PAMUA を有効にするには、*/etc/pam.conf* ファ イルに PAM モジュールのフル・パス名を指定する必要があります。次の例は、 OS モジュール pam\_aix を AIX 5.1 マシンに指定する方法を示します。

Adaptive Server 認証に必要なフル・パス名:/usr/lib/security/64/pam\_aix

# <span id="page-41-0"></span>**5.** 機能一覧

この一覧表では、プラットフォームごとに Adaptive Server Enterprise バージョ ン 12.5.3a で提供されるさまざまな機能を示します。

| <b>Operating System</b>            | <b>Sol32</b> | Sol64   | <b>HP32</b> | <b>HP64</b> | AIX64   | Linux   | Windows |
|------------------------------------|--------------|---------|-------------|-------------|---------|---------|---------|
|                                    |              |         |             |             |         | x86     | x86     |
| <b>Options</b>                     |              |         |             |             |         |         |         |
|                                    | new for      | new for | new for     | new for     | new for | new for | new for |
| <b>Encrypted Columns</b>           | 12.5.3a      | 12.5.3a | 12.5.3a     | 12.5.3a     | 12.5.3a | 12.5.3a | 12.5.3a |
| <b>High Availability</b>           | ٠            | ٠       | ٠           | ٠           | ٠       | ٠       | ٠       |
| <b>Distributed Transaction</b>     | ٠            | ٠       | ٠           | ٠           | ٠       | ٠       | ٠       |
| <b>XML Management</b>              | ٠            | ٠       | $\bullet$   | ٠           | ٠       | ٠       | ٠       |
| Java Option                        | ٠            | ٠       | ٠           | ٠           | ٠       | ٠       | ٠       |
|                                    |              |         |             |             |         |         |         |
| Native XML                         | ٠            | ٠       | ٠           | ٠           | ٠       | ٠       | ٠       |
| Java Based XML                     | ٠            | ٠       | ٠           | ٠           | ٠       | ٠       | ٠       |
| <b>Web Services</b>                | ٠            | ٠       | ٠           | ٠           | ٠       | ٠       | ٠       |
| <b>Security &amp; Dir Services</b> | ٠            | ٠       | ٠           | ٠           | ÷       | ٠       | ٠       |
|                                    |              |         |             |             | new for |         |         |
| <b>LDAP Server Directory</b>       | ٠            | ٠       | ٠           |             | 12.5.3a | ٠       | ٠       |
|                                    |              |         |             |             | new for |         |         |
| <b>LDAP User Authentication</b>    | $\bullet$    | ٠       | ٠           | ٠           | 12.5.3a | ٠       | ٠       |
| Secure Socket Layer                | ۰.           | ٠       | $\bullet$   | ٠           | ٠       | ٠       | ٠.      |
| Cybersafe Kerberos                 | ٠            | ٠       |             |             |         |         | ٠       |
|                                    |              |         |             | new for     | new for |         |         |
| MIT Kerberos                       |              | ٠       |             | 12.5.3a     | 12.5.3a | ۰       |         |
| Platform Native Kerberos           | $\bullet$    | ٠       |             |             |         |         |         |
| Fine Grained Access Control        | ٠            | ٠       | ٠           | ٠           | ٠       | ٠       | ٠       |
|                                    |              |         |             |             | new for |         |         |
| Pluggable Authentication Modu      | ٠            | ٠       |             |             | 12.5.3a | ٠       |         |
| <b>Content Management</b>          | ٠            | ٠       | ٠           | ٠           | ٠       | ٠       | ٠       |
| <b>Enhanced Full Text Search</b>   | ٠            | ٠       | ٠           | ٠           | ٠       | ٠.      | ٠       |
| <b>Real Time Messaging</b>         | ٠            | ٠       |             | ٠           | ٠       | ٠       | ٠       |
| JMS support                        | ٠            | ٠       |             | ٠           | ٠       | ٠       | ٠       |
|                                    | new for      | new for |             | new for     | new for | new for |         |
| Websphere MQ support               | 12.5.3a      | 12.5.3a |             | 12.5.3a     | 12.5.3a | 12.5.3a |         |
| Disaster Recovery                  | ٠            |         | ٠           |             |         | ٠       | ٠       |
| <b>Features Included with ASE</b>  |              |         |             |             |         |         |         |
|                                    |              |         | new for     | new for     |         |         | new for |
| IP <sub>v6</sub>                   | ٠            | ۰       | 12.5.3a     | 12.5.3a     |         |         | 12.5.3a |
|                                    |              |         |             |             |         |         |         |
| Cross Platform Dump and Loa        | ٠            | ٠       | ٠           | ٠           | ٠       | ٠       | ٠       |
| <b>Job Scheduler</b>               | ٠            | ٠       | ٠           | ٠           | ٠       | ٠       | ٠       |
| <b>ASE Replicator</b>              | ٠            | ٠       | ٠           | ٠           | ٠       | ٠       | ٠       |

図 **3:** 一覧

- \* は機能がサポートされていることを示します。空欄は、そのプラット フォームでは機能が使用できないことを示します。
- 高可用性のサポートはアクティブ/アクティブのサポートを意味します。 高可用性のアクティブ/パッシブのサポートは、Solaris/SPARC プラット フォームに限られます。
- オプションが使用できるかどうかはバージョンによって異なります。各 バージョンでの違いの詳細は、Adaptive Server Enterprise データ・シートを 参照してください。